Šolski center Celje, Srednja šola za kemijo, elektrotehniko in računalništvo

# **Pametna garažna vrata**

raziskovalna naloga

Avtor Boštjan Planko, R-4.A

Mentor Borut Slemenšek, univ. dipl. inž

Mestna občina Celje, Mladi za Celje Celje, marec 2019

# **Povzetek**

Raziskoval sem podrčje elektronike in avtomizacije. Glavno vprašanje razsikovalne naloge je bilo ali je mogoče avtomatizirati garažna vrata z Raspberry Pi računalnikom. Potrebno znanje, ki ga še nisem imel, sem pridobil z metodo analize dokumentov in metodo eksperimenta. Tekom nastajanja projekta sem prišel do zaključka, da je osnovna ideja sicer enostavna, v praksi pa stvari zelo hitro postanejo zelo kompleksne. Rezultat moje raziskovalne naloge je delujoč prototip, na katerem delujejo vse osnovne funkcije. Je dober temelj za nadaljnji razvoj in širitev projekta.

## **Summary**

I was researching the field of electronics and automation. The main goal of this paper was finding out if it is possible to automate garage doors using Raspberry Pi. I had to analyze a lot of documentation to get the knowledge that was required to finish my project. I also had to experiment quite a lot. In the end, I came to the conclusion that the basic idea for my project is quite simple. Despite that, things can get really complicated really fast. The end result of my work is a working prototype that has a lot of possibilities to expand the project even further.

# **Ključne besede**

raspberry pi, senzorji, python, raspbian, avtomizacija

# **Kratice**

**GPIO** General-purpose input/output. 9, 11

**LCD** Liquid Crystal Display. 7, 8, 10, 13, 15

<span id="page-1-2"></span><span id="page-1-1"></span><span id="page-1-0"></span>**SSH** Secure Shell. 7, 8

# **Kazalo**

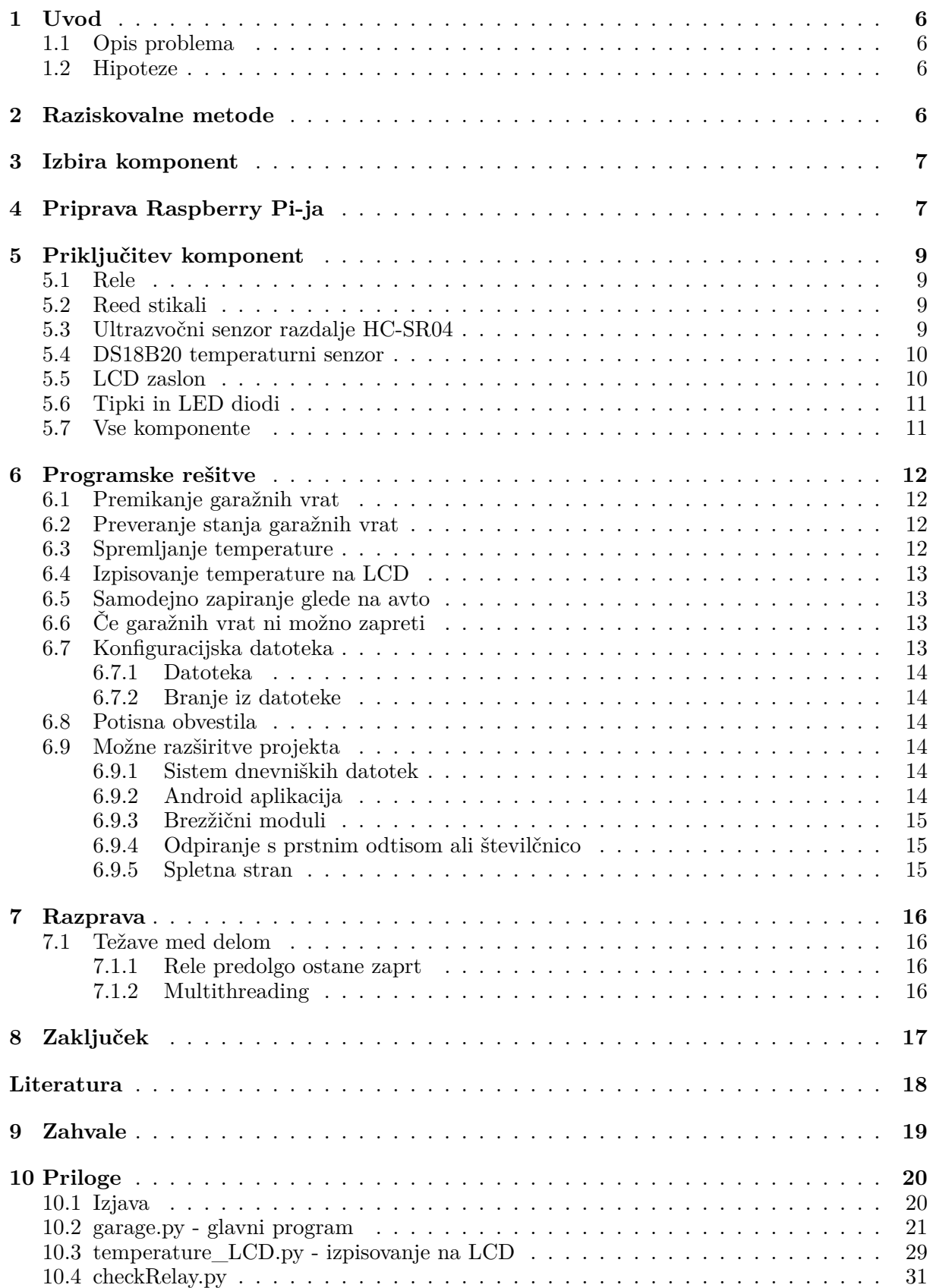

# **Kazalo slik**

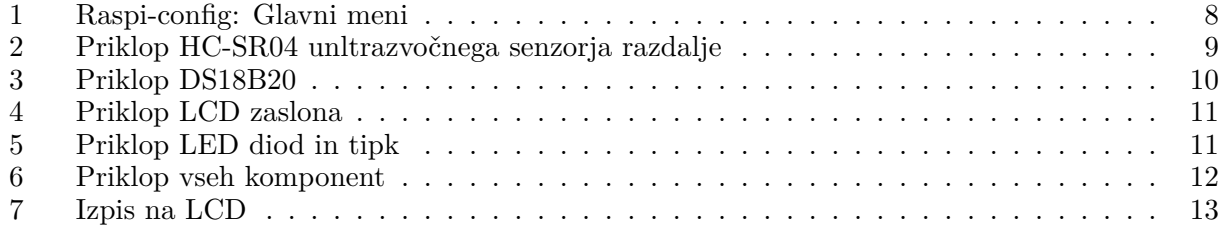

# <span id="page-4-0"></span>**1 Uvod**

### <span id="page-4-1"></span>**1.1 Opis problema**

Problem današnjih garažnih vrat je, da jih je običajno možno odpreti samo na dva načina: s priloženim daljincem ali s tipko, običajno nameščeno na notranji strani garažnih vrat. Če želimo garažna vrata odpreti moramo torej biti v garaži ali pa moramo imeti pri sebi daljinec. To pa je v vsakdanjem življenju nepraktično, sploh v primeru, ko pri hiši živi veliko ljudi, vsi pa rabijo dostop do garaže.

V tej nalogi bom predstavil svojo idejo, pametna garažna vrata, kot sem si jih zamislil in poskušal realizirati.

### <span id="page-4-2"></span>**1.2 Hipoteze**

Za raziskovalno nalogo sem si postavil naslednje hipoteze:

- 1. Garažna vrata bo možno upravljati s telefonom.
- 2. Garažna vrata bo možno upravljati preko spletne strani.
- 3. Raspberry Pi bo spremljal, ali je avto v garaži ali ne, in glede na to samodejno zapiral garažna vrata.
- 4. Raspberry Pi bo spremljal temperaturo v garaži in jih samodejno zaprl v primeru prenizke ali previsoke temperature.
- 5. Raspberry Pi nas bo s potisnimi obvestili obveščal o spremembi stanja garažnih vrat.
- 6. Raspberry Pi bo beležil, kdo in kdaj je aktiviral garažna vrata.
- 7. Uporabnik bo imel možnost preklicati samodejno zapiranje vrat.

### <span id="page-4-3"></span>**2 Raziskovalne metode**

Med raziskovanjem sem uporabil kombinacijo različnih metod, saj sem tako najlaže prišel do rešitve problema.

Na začetku raziskovanja sem uporabljal predvsem metodo analize dokumentov. Prebral in preučil sem veliko dokumentacije in objav na forumih. Tako sem pridobil osnovno podlago za začetek dela na svojem projektu.

Pri programiranju in sestavljanju prototipa sem uporabil predvsem metodo eksperimenta. Preizkusil sem veliko različnih konfiguracij in programskih rešitev, na koncu pa sem izbral tiste, ki so se mi zdele najbolj optimalne.

### **3 Izbira komponent**

Ker ne potrebujem veliko precesorske moči, hkrati pa želim, da je moj projekt kar se da kompakten sem za krmilnik izberal Raspberry Pi Zero W. To je najmanjša verzija Raspberry Pija z že vgrajenim WiFi-jem in Bluetoothom. Slednja bosta pri projektu najverjetneje potrebna.

<span id="page-5-0"></span>Za upravljanje garažnih vrat bom uporabil 1-kanalni rele. Tega bom sprogramiral tako, da se bo obnašal kot tipka, tj. zaprl se bo za kratek časovni interval, prib. 0.5 s, nato pa se znova odprl. Nameščen bo v bližini že obstoječe tipke, ki se uporablja za upravljanje garažnih vrat. S to bo vezan vzporedno.

Za spremljanje stanja garažnih vrat bom uporabil reed stikala, in sicer dve stikali in magnet. Stikali bosta nameščeni na ogrodje vrat, medtem ko bo magnet nameščen neposredno na garažna vrata.

Za spremljanje temperature v garaži bom uporabil 1-Wire digitalni element DS18B20. Ta bo nameščen nekje v garaži, po možnosti meter od tal, na najmanj prepišnem mestu.

Ultrazvočni senzor, s katerim bom preverjal je avto v garaži ali ne, bo nameščen ali na stropu garaže, najverjetneje kar na motorju garažnih vrat.

Ker želim, da bo mogoče v garaži preveriti trenutno temperaturo in čas, bom uporabil tudi 16x2 Liquid Crystal Display (LCD) zaslon.

Poleg že naštetih komponent bo uporabil še dve LED diodi in dve tipki. Te bodo uporabljene paroma kot indikator stanja avta oziroma temperature v garaži. Če bo na primer garaža odprta in bo vanjo pripeljal avto, se bo pognal program, ki bo po določenem času samodejno zaprl vrata[. Istočasno bo začela utripati u](#page-1-0)strezna LED dioda, uporabnik pa bo imel s pritiskom tipke možnost, da prekliče samodejno zapiranje garaže. Pri temperaturi je namen LED diode in tipke enak, le da z njima spremljamo temperaturo v garaži.

### **4 Priprava Raspberry Pi-ja**

<span id="page-5-1"></span>Da bom lahko uporabljal Raspberry Pi, moram najprej naložiti usterzen opreacijski sistem. Ker za svoj projekt ne potrebujem grafičnega vmesnika, na Raspberry Pi namestim Raspbian Lite. To storim tako, da iz uradne strani Raspberry Pi [4] prenesem Raspbian Stretch Lite. Nato sledim navodilom za namestitev [3] operacijskega sistema na microSd kartico, ki jo nato vstavim v Raspberry Pi.

Ker do Raspberry Pi-ja že od samega začetka nimam dostopa preko tipkovnice, moram pred zagonom omogočiti še Secure Shell (SSH) ter vnesti podat[ke](#page-16-0), ki jih Raspberry Pi potrebuje za povezavo na WiFi dostopno točko. Da [om](#page-16-1)ogočim SSH, na boot particijo microSD katrice dodam datoteko ssh. Da pa se bo Raspberry Pi lahko povezal na WiFi dostopno točko, moram na boot particiji ustvariti dato[teko wpa\\_supplican](#page-1-1)t.conf, v katero vnesem naslednje:

```
1 country=SI
2 ctrl_interface=DIR=/var/run/wpa_supplicant GROUP=netdev
3 update_config=1
4 network={
5 ^^Issid="imeDostopneTpočke"
6 ^^Ipsk="geslo"
7 ^^Ikey_mgmt=WPA-PSK
8 }
```
Nato microSD kartico vstavim v Raspberry Pi in priključim napajanje.

Nato se iz terminala na svojem računalniku preko SSH povežem na Raspberry Pi:

```
1 ssh pi@IP_RaspberryPi #uporabnik pi, privzeto geslo pa je raspberry
```
<span id="page-6-0"></span>Ko je povezava vzpostavljena, uporabim ukaz *passwd pi*, da spremenim geslo uporabnika pi. Nato zaženem ukaz *sudo raspi-config*

| Raspberry Pi Software Configuration Tool (raspi-config) $\vert$ |                                   |
|-----------------------------------------------------------------|-----------------------------------|
| 1 Change User Password                                          | Change password for the current u |
| $\overline{2}$ Network Options                                  | Configure network settings        |
| 3 Boot Options                                                  | Configure options for start-up    |
| 4 Localisation Options                                          | Set up language and regional sett |
| 5 Interfacing Options                                           | Configure connections to peripher |
| 6 Overclock                                                     | Configure overclocking for your P |
| 7 Advanced Options                                              | Configure advanced settings       |
| 8 Update                                                        | Update this tool to the latest ve |
| 9 About raspi-config                                            | Information about this configurat |
| <select></select>                                               | <finish></finish>                 |

Slika 1: Raspi-config: Glavni meni.

Pojavi se meni, po katerem se premikam s pomočjo tipkovnice.

Tukaj nastavim vse potrebno:

- hostname spremenim iz "raspberrypi" v "projectPi",
- *•* časovno območje nastavim na Europe/Ljubljana,
- omogočim SPI, I2C in 1-Wire (vse to bom potreboval za priklop senzorjev),
- *•* razširim datotečni sistem.

Preden namestim nove pakete, je potrebno sistem posodobiti:

1 sudo apt update && sudo apt upgrade -y

Ker bom program za upravljanje garažnih vrat napisal v Pythonu, le tega namestim na Raspberry Pi:

1 sudo apt install python python-pip

Ker bom uporabil tudi LCD, moram namestiti še RPILCD knjižnico:

S tem je priprava Raspberry Pi-ja zaključena.

### **5 Priključitev komponent**

#### <span id="page-7-0"></span>**5.1 Rele**

Priklop releja je zelo enostaven. Modul z relejem ima tri priključke: VCC, GND in IN1. VCC priključek povežem na 5 V pin. GND priključim na GND pin. Za IN1 izberem BMC pin 16.

#### <span id="page-7-1"></span>**5.2 Reed stikali**

<span id="page-7-2"></span>Priključitev reed stikal je v osnovi zelo enostavna. Paziti je treba, da imamo NO (Normally Open) in ne NC (Normally Closed) stikala. Nato en del stikala povežemo na 3.3 V, drugi del pa na enega izmed General-purpose input/output (GPIO) pinov. Prvo stikalo (garaža odprta) sem priklopil na BCM pin 5, drugega (garaža zaparta) pa na BCM pin 6.

Po priklopu, je treba paziti, da v programu ne pozabimo nastaviti pull-down uporov, oba pina pa morata biti nast[avljena kot vhodna. Tako ima pin vredn](#page-1-2)ost 1, če je stikalo zaprto in vrednost 0, če je stikalo odprto.

#### **5.3 Ultrazvočni senzor razdalje HC-SR04**

<span id="page-7-3"></span>Ker sem ultrazvočni senzor razdalje na Raspberry Pi uporabljal prvič, sem si pomagal z vodičem na ModMyPi [6].

<span id="page-7-4"></span>Senzor ima štiri pine: VCC, GND, Trig, Echo. VCC povežem na 5 V. GND povežem na GND pin, Trig na BCM pin 11, Echo pa najprej preko 1 kΩ upora na BCM pin 20, nato pa še preko  $2 \, \mathrm{k}\Omega$  na GND.

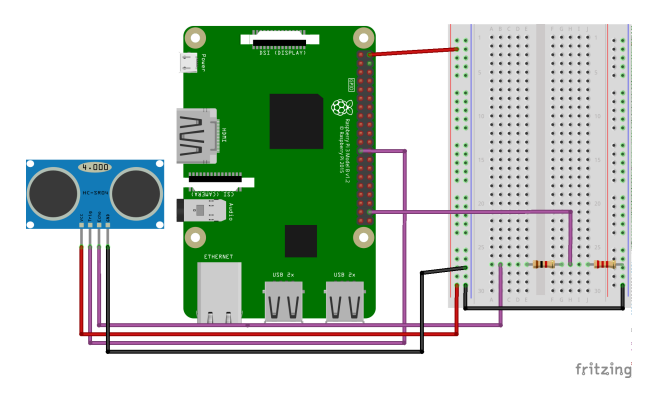

Slika 2: Priklop HC-SR04 unltrazvočnega senzorja razdalje.

Da pridobim razdaljo, uporabim naslednjo metodo:

```
1 def checkCar():
2 GPIO.output(GPIO_VARS_DICT['TRIG'], False)
3 time.sleep(0.001)
4
5 GPIO.output(GPIO_VARS_DICT['TRIG'], True)
6 time.sleep(0.00001)
7 GPIO.output(GPIO_VARS_DICT['TRIG'], False)
8
9 while GPIO.input(GPIO_VARS_DICT['ECHO'])==0:
10 pulse_start = time.time()
11
12 while GPIO.input(GPIO_VARS_DICT['ECHO'])==1:
13 pulse_end = time.time()
14
15 pulse_duration = pulse_end - pulse_start
16 distance = pulse_duration * 17150
17
18 return round(distance, 2)
```
#### **5.4 DS18B20 temperaturni senzor**

Ker sem v projektu prvič uporabil DS18B20 senzor temperature, sem si pomagal z vodičem na PiMyLifeUp [5].

<span id="page-8-2"></span><span id="page-8-0"></span>Priklop je povsem enostaven. Vse kar potrebujemo, je DS18B20 senzor temperature in pa 4.74*.*7 kΩ upor. Vcc nogico senzorja sem povezal na 3.3 V. GND nogico na GND, DATA nogico pa na BCM pin [19](#page-16-2). Upor namestim med 3.3 V in DATA nogico senzorja.

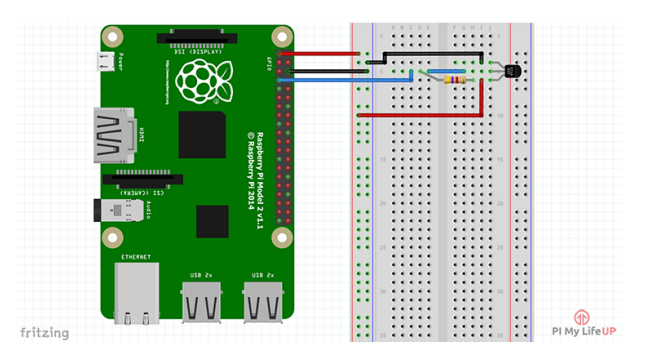

Slika 3: Priklop DS18B20. Vir: https://cdn.pimylifeup.com/wp-content/uploads/2016/03/Raspberry-Pi-Temperature-Sensor-Diagram-v2.png

#### **5.5 LCD zaslon**

<span id="page-8-1"></span>Tudi priklop LCD [zaslona je bil zame nekaj novega. Zato sem si pomagal z](https://cdn.pimylifeup.com/wp-content/uploads/2016/03/Raspberry-Pi-Temperature-Sensor-Diagram-v2.png) vodičem na circuitbasics.com [1]. Za priklop sem potreboval:

- *•* LCD zaslon,
- *•* 2 10 kΩ potenciometra.

LCD zaslon se[m prik](#page-1-0)lopil na Raspberry Pi, kot je prikazano na spodnji sliki.

<span id="page-9-3"></span>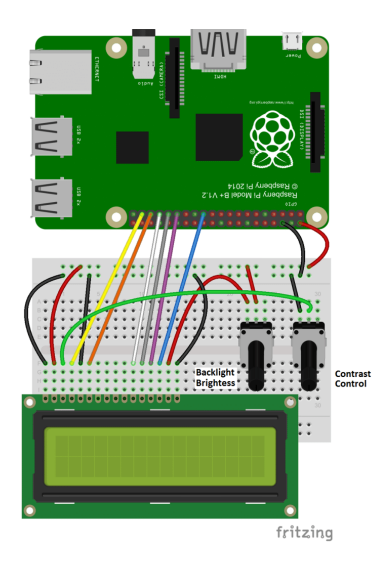

Slika 4: Priklop LCD zaslona. Vir: http://www.circuitbasics.com/wp-content/uploads/2015/04/Raspberry-Pi-LCD-4-bit-mode-719x1024.png

### **5.6 Tipki in LED diodi**

<span id="page-9-0"></span>Priklop tipk i[n LED diod je zelo enostaven. Tipki povežem preko 3.3 V na po](http://www.circuitbasics.com/wp-content/uploads/2015/04/Raspberry-Pi-LCD-4-bit-mode-719x1024.png)ljuben GPIO pin, pri čemur pazim le, da je pin nastavljen kot vhodni in da je omogočen notranji pull down upor. LED diodi sem priklopil preko  $270 \Omega$  uporov iz poljubnega GPIO pina na GND. GPIO pin mora biti nastavljen kot izhodni.

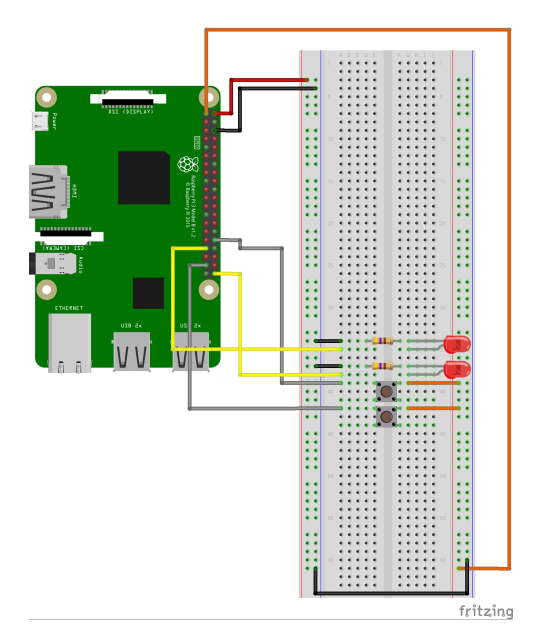

Slika 5: Priklop LED diod in tipk.

### **5.7 Vse komponente**

Ko sem priključil vsako komponento posebej in se prepričal o tem kako deluje, sem vse skupaj združil v en sistem.

<span id="page-9-2"></span><span id="page-9-1"></span>Diagram se od dejanske izvedbe razlikuje le v tem da je tukaj uporabljen dvo kanalni modul relejev, ker je bil edini primeren za uporabo v diagramu. Ne glede na to je priklopljen samo en kanal.

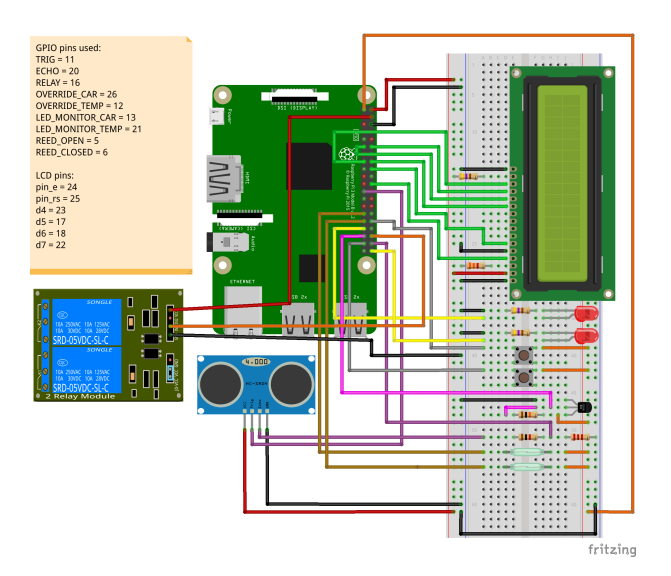

Slika 6: Priklop vseh komponent.

## **6 Programske rešitve**

<span id="page-10-0"></span>Celotna koda vseh programov, omenjenih v raziskovalni nalogi, je v prilogi.

### **6.1 Premikanje garažnih vrat**

Premikanje garažnih vrat je zelo enostavno. Vse, kar mora program storiti, da odpre garažna vrata, je preklop releja. Rele se tako preklopi iz odprtega stanja v zaprto, nato pa se čez pol sekunde vrne v odprto stanje. Za to poskrbi spodnja metoda.

```
1 def toggleGarage():
2 GPIO.output(GPIO_VARS_DICT['RELAY'], 0)
3 time.sleep(.5)
4 GPIO.output(GPIO_VARS_DICT['RELAY'], 1)
```
#### <span id="page-10-1"></span>**6.2 Preveranje stanja garažnih vrat**

Preverjanje stanja garažnih vrat poteka z uporabo dveh reed stikal. Eno je nameščeno na spodnjem delu vodila garažnih vrat, kjer se vrata nahajajo ko so zaprta, drugo pa je nameščeno na zgornjem delu nosilca, kjer se vrata nahajajo, ko so odprta. Magnet, ki sproži stikali, je nameščen neposredno na garažna vrata.

Določanje, ali so vrata odprta, zaprta ali priprta, poteka s preverjanjem stanja stikal. Če je aktivno spodnje stikalo, pomeni, da so garažna vrata zaprta. Če je aktivno zgornje stikalo, pomeni, da so vrata odprta. Če ni aktivno nobeno izmed stikal, so garažna vrata priprta.

#### <span id="page-10-2"></span>**6.3 Spremljanje temperature**

<span id="page-10-3"></span>Spremljanje temperature poteka z uporabo DS18B20 temperaturnega senzorja. Ta je nameščen meter od tal na najmanj prepišnem delu garaže. Program začne spremljati temperaturo, ko se garažna vrata odprejo. Med spremljanjem temperature urtipa kontrolna LED dioda. Tako uporabnik ve, da program spremlja temperaturo v garaži. Če temperatura pade oziroma preseže nastavljeno mejo, program samodejno zapre vrata in o tem obvesti uporabnike. V primeru, da uporabnik ne želi, da program v primeru neprimerne temperature samodejno zapre vrata , lahko to prekliče s pritiskom tipke.

#### **6.4 Izpisovanje temperature na LCD**

LCD, ki bo nameščen v ohišju na vidnem mestu v garaži, bo uporabljen za izpisovanje trenutega datuma, časa in temperature.

Za izpisovanje se uporablja poseben program, ki v neskončni zanki meri temperaturo ter jo sk[upaj](#page-1-0) s trenutnim datumem in časom izpisuje na LCD zaslon.

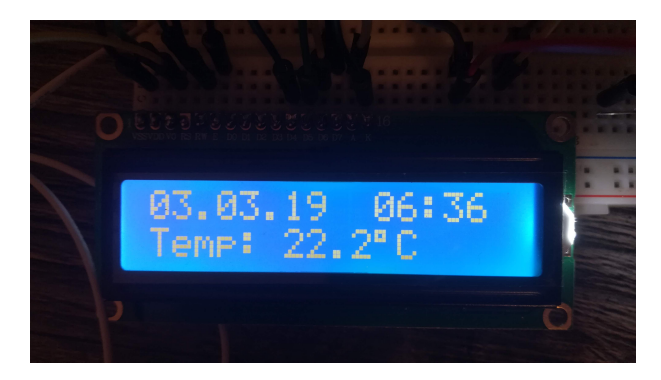

Slika 7: Izpis na LCD.

#### **6.5 Samodejno zapiranje glede na avto**

<span id="page-11-0"></span>Ultrazvočni senzor razdalje HC-SR04 se uporablja za preverjanje, ali je avto v garaži ali ne. Če na primer avta ni v garaži, nato pa se garaža odpre in vanjo pripelje avto, bo program po določenem času samodejno zaprl vrata in o tem obvestil uporabnike preko potisnih sporočil. Enako se zgodi, če avto zapusti garažo. V primeru, da uporabnik ne želi, da se ob prihodu ali odhodu avta iz garaže vrata samodejno zaprejo, lahko ukaz prekliče s pritiskom tipke.

Senzor je nameščen na stropu garaže. Razdalja (med senzorjem in avtom), ki določa, kdaj senzor zazna, da je v garaži avto, se nastavi v konfiguracijski datoteki.

#### **6.6 Če garažnih vrat ni možno zapreti**

<span id="page-11-1"></span>Med testiranjem programa za garažna vrata sem kmalu odkril relativno pomembno napako. Dogajalo se je, da je program želel vrata zapreti, to pa zaradi npr. ovire pod vrati ni bilo mogoče. Ker program ni bil dobro napisan, je v nedogled poskušal brez uspeha zapreti vrata.

Težavo sem rešil tako, da sem napisal metodo v katero program vstopi, če se vrata po poskusu zapiranja ne zaprejo. Metoda nato še nekajkrat poskuša zapreti vrata. Če to ni mogoče, vrata ostanejo priprta.

```
1 def doorAjar():
2 for attempts in range(0, TIMEOUTS_VARS_DICT['AJAR_CLOSE_ATTEMPTS']):
3 toggleGarage()
4 for x in range(0, TIMEOUTS_VARS_DICT['AJAR_TIMEOUT']):
5 if checkDoor() != 'priprta':
6 break
7 time.sleep(1)
8 if checkDoor() == 'zaprta':
9 break
```
#### **6.7 Konfiguracijska datoteka**

<span id="page-11-2"></span>Za lažje nastavljanje spremenljivk, kot je na primer termperatura, pri kateri se garažna vrata zaprejo, sem se odločil uporabiti konifugacijsko datoteko.

Ker te do sedaj še nikoli nisem uporabljal, mi je bila uradna Pythonova dokumentacija [8] v veliko pomoč.

#### **6.7.1 Datoteka**

<span id="page-12-0"></span>Zgradba konfiguracijske datoteke je zelo preprosta. V oglatih oklepajih se nahaja ime ods[ek](#page-16-4)a, sledijo imena spremenljivk, katerih vrednost je določena z enačajem, ki mu sledi vrednost.

1 [gpio]

- 2 TRIG = 11
- 3 ECHO = 20
- 4 RELAY = 16

#### **6.7.2 Branje iz datoteke**

<span id="page-12-1"></span>Branje iz datoteke je bilo na začetku kar precejšen izziv. Po nekaj različnih poskusih implementacije sem se določil da bom vrednosti iz konfiguracijske datoteke shranjeval v slovar. Za branje iz datoteke sem napisal svojo metodo.

Ta prejme del, iz katerega mora brati, spremenljivke, ki jih je potrebo prebrati in slovar v katerega se bodo shranile vrednosti. Nato odpre datoteko za branje, nato pa v zanki prebere vrednosti spremenljivk in jih shrani v slovar.

#### **6.8 Potisna obvestila**

<span id="page-12-2"></span>Ker je potrebno uporabnike obveščati o spremebi stanja garažnih vrat, sem moral poiskati način, kako to storiti. S pomočjo raziskovanja sem se odločil, da bom uporabil storitev za pošiljanje potisnih obvestil Pushover [9].

Storitev je zelo enostavna in se je do sedaj odlično obnesla. Edina slabost je, da je plačljiva. Treba je namreč kupiti licenco za vsako napravo, ki storitev uporablja. Cena licence je 4.99 \$.

#### **6.9 Možne razširitve projekta**

<span id="page-12-3"></span>Čeprav sem s projektom do sedaj zelo zadovoljen, sem prepričan, da je možnosti za izboljšave še veliko.

#### **6.9.1 Sistem dnevniških datotek**

<span id="page-12-4"></span>Beleženje dogodkov programa je dobro že z vidika odpravljanja težav. Trenutno je zelo težko določiti, kje v programu se pojavlja napaka. Zato bi bilo zelo koristno, če bi v program dodal zapisovanje dnevniški datotek in pa možnost razhroščevanja programa (debug).

Druga stvar, ki bi bila po mojem mnenju koristna, pa je beleženje kdo je garažo aktiviral, kdaj in s katere naprave. Iz tega bi lahko delal statistiko uporabe garažnih vrat, hkrati pa bi lahko zelo hitro ugotovil, če do garaže dostopa kdo, ki nima pooblastil.

#### **6.9.2 Android aplikacija**

<span id="page-12-6"></span><span id="page-12-5"></span>Trenutno za upravljanje garaže preko telefona uporabljam kar Shell skripto, ki jo poženem z aplikacijo Termux. Zaradi boljše uporabniške izkušnje in uporabnosti bi bilo zato zelo dobro, če bi naredil še aplikacijo za Android. Aplikacija bi se lahko uporabljala za upravljanje garažnih vrat in spremljanje temperature. Lahko bi dodal tudi možnost, da uporabniki preko aplikacije nastavijo določene spremenljivke, kot je na primer ura, ob kateri se garaža samodejno zapre.

#### **6.9.3 Brezžični moduli**

Ko sem razmišljal, kako bi lahko svoj projekt še dodatno izboljšal, sem prišel na idejo, da bi bili moduli samostojni. Tako bi bil na primer en modul rele, drugi bi bil LCD zaslon, tretji senzor temperature itd. To bi bilo verjetno izvedljivo, če bi za vsak modul uporabil na primer NodeMcu [7]. Tako bi bil vsak modul zase povezan v WiFi omrežje, preko katerega bi komuniciral s centralnim računalnikom.

#### **6.9.4 Odp[ira](#page-16-5)nje s prstnim odtisom ali številčnico**

<span id="page-13-0"></span>Kaj storiti v primeru, če želimo od zunaj odpreti garažo a pri sebi nimamo ne daljinca ne pametnega telefona? To težavo bi lahko enostavno rešili tako, da bi na zunanji strani vrat namestili čitalec prstnih odtisov ali številčnico. Tako bi lahko uporabniki odprli garažna vrata s prstnim odtisom ali z ustrezno kodo.

#### **6.9.5 Spletna stran**

<span id="page-13-1"></span>Za spremljanje stanja garažnih vrat in njihovo upravljanje bi bilo dobro imeti tudi spletno stran. Poleg tega bi se lahko slednja uporabila (če bi se prijavil ustrezen uporabnik) za spremljanje dnevniških datotek in nastavljenje določenih parametrov programa.

# **7 Razprava**

- 1. Prvo hipotezo: garažna vrata bo možno upravljati preko telefona, lahko delno potrdim, saj je uporavljanje vrat s telefonom možno, vendar le, če so na njem nameščene ustrezne aplikacije (Termux ali PiRelay).
- <span id="page-14-0"></span>2. Drugo hipotezo: garažna vrata bo možno upravljati preko spletne strani, ovržem, saj mi spletne strani ni uspelo narediti.
- 3. Tretjo hipotezo: Raspberry Pi bo spremljal ali je avto v garaži ali ne in glede na to samodejno zapiral garažna vrata, lahko potrdim, saj se garažna vrata samodejno zaprejo, če avto pripelje v garažo ali jo zapusti.
- 4. Tudi četrto hipotezo: Raspberry Pi bo spremljal temperaturo v garaži in jih samodejno zaprl v primeru prenizke ali previsoke temperature, lahko potrdim, saj se garaža ob neprimerni temperaturi samodejno zapre.
- 5. Peto hipotezo: Raspberry Pi nas bo preko potisnih obvestil obveščal o spremembi stanja garažnih vrat, lahko potrdim, saj Raspberry Pi pošilja potisna obvestila preko soritve Pushover.
- 6. Šesto hipotezo: Raspberry Pi bo beležil kdo in kdaj je aktiviral garažna vrata, ovržem, saj Raspberry Pi ne beleži dnevnika uporabe garaže.
- 7. Sedmo hipotezo: uporabnik bo imel možnost preklicati samodejno zapiranje vrat, lahko delno potrdim. Uporabnik ima možnost preklicati samodejno zapiranje vrat v primeru neustrezne temperature ali spremembe stanja avta. Ne more pa preklicati samodejnega zapiranja ob določeni uri.

### **7.1 Težave med delom**

#### **7.1.1 Rele predolgo ostane zaprt**

<span id="page-14-1"></span>Prva težava, ki se je pojavila pri izdelavi mojega projekta, je bilo, da je rele ostal predolgo zaprt. To je pomenilo, da se je rele zaprl, garažna vrataso se začela premikati, nato pa se ni več odprl. Ko se je to zgodilo, garažnih vrat ni bilo mogoče uporavljati s tipko.

<span id="page-14-2"></span>Težavo sem rešil zelo preprosto. Napisal sem program (checkRelay.py), ki spremlja stanje releja.V priemru, da ta ostane zaprt predolgo, ga odpre, dogodek ap zabeleži v dnevniško datoteko (checkRelay.log).

#### **7.1.2 Multithreading**

<span id="page-14-3"></span>Med izdelavo projekta sem se kmalu zavedel, da imam še eno težavo. Program mora hkrati spremljati temperaturo v garaži in stanje avta. Najprej sem razmišljal, da bom problem rešil z uporabo Multithreadinga. Tako sem prebral vodič [10]. Ker po nekaj neuspešnih poskusih še vedno nisem vedel kaj natanko moram storiti, sem začel iskati alternative.

Na koncu mi je težavo uspelo rešiti z uporabo multiprocessinga. Najprej sem prebral dokumentacijo [2], nato pa sem z nekaj eksperimentiranja težavo kmalu odpravil.

Izdelava raziskovalne naloge je zahtevala veliko [tru](#page-16-6)da in časa. Moral sem prebrati veliko dokumentacije, brskati po forumih, eksperimentirati. :e bi imel več časa, denarja in še kakšen dodaten p[ar](#page-16-7) rok, pa bi lahko svoj projekt še precej razširil.

# <span id="page-15-0"></span>**8 Zaključek**

Moj cilj je bil narediti funkcionalen izdelek, ki se bo namestil v garaži in se uporabljal za avtomatizacijo garažnih vrat ter upravljanje le teh preko telefona. Čeprav nimam estetsko dovršenega in praktično uporabnega izdelka, pa imam delujoč prototip.

Med izdelavo raziskovalne naloge sem pridobil veliko novih znanj. Dobil sem tudi kar precej izkušenj pri delu z elektroniko, ki jih do sedaj nisem imel.

Projekt zame še zdaleč ni končan. Razvoj sistema bom nadaljeval kolikor bo čas dopuščal, seveda pa bom moral upoštevati tudi finančne omejitve. Odlično bi bilo tudi, če bi našel še koga, ki bi bil pripravljen sodelovati pri projektu. Kot vedno pravijo, več glav več ve.

# **Literatura**

- [1] Circuit Basics. How to Setup an LCD on the Raspberry Pi and Program It With Python. http: //www.circuitbasics.com/raspberry-pi-lcd-set-up-and-programming-in-python/. Zadnji dostop: 26. 2. 2019.
- <span id="page-16-3"></span>[2] [Pytho](http://www.circuitbasics.com/raspberry-pi-lcd-set-up-and-programming-in-python/)n Software Foundatio. multiprocessing — Process-based "threading" interface. [https://docs.python.org/2/library/multiprocessing.html](http://www.circuitbasics.com/raspberry-pi-lcd-set-up-and-programming-in-python/). Zadnji dostop: 9. 3. 2019.
- <span id="page-16-7"></span>[3] Raspberry Pi Foundation. Installing operating system images. https://www. [raspberrypi.org/documentation/installation/installing-](https://docs.python.org/2/library/multiprocessing.html)images/README.md. Zadnji dostop: 27. 2. 2019.
- <span id="page-16-1"></span>[4] Raspberry Pi Foundation. Raspbian. [https://www.raspberrypi.org/downloads/raspbian/](https://www.raspberrypi.org/documentation/installation/installing-images/README.md). Zadnji dostop: 27. 2. 2019.
- <span id="page-16-0"></span>[5] Gus. Raspberry Pi Temperature Sensor: Build a DS18B20 Circuit. https://pimylifeup.com/raspberry-pi-temperature-sensor/. Zadnji dostop: 26. 2. [2019.](https://www.raspberrypi.org/downloads/raspbian/)
- <span id="page-16-2"></span>[6] ModMyPi LTD. HC-SR04 Ultrasonic Range Sensor on the Raspberry Pi. https: [//www.modmypi.com/blog/hc-sr04-ultrasonic-range-sensor-](https://pimylifeup.com/raspberry-pi-temperature-sensor/)on-the-raspberry-pi. Zadnji dostop: 15. 2. 2019.
- [7] NodeMcu. NodeMcu. https://www.nodemcu.com/index\_en.html. Zadnj[i dostop](https://www.modmypi.com/blog/hc-sr04-ultrasonic-range-sensor-on-the-raspberry-pi): 1. 3. [2019.](https://www.modmypi.com/blog/hc-sr04-ultrasonic-range-sensor-on-the-raspberry-pi)
- <span id="page-16-5"></span>[8] Python. ConfigParser — Configuration file parser. https://docs.pytho[n.org/2/library/configparser.html](https://www.nodemcu.com/index_en.html). Zadnji dostop: 1. 3. 2019.
- <span id="page-16-4"></span>[9] Superblock. Pushover. https://pushover.net/. Zadnji dostop: 1. 3. 2019.
- <span id="page-16-6"></span>[10] [tutorialspoint. Python - Multithreaded Programming.](https://docs.python.org/2/library/configparser.html) https://www.tutoria[lspoint.com/python/pyt](https://pushover.net/)hon\_multithreading.htm. Zadnji dostop: 9. 3. 2019.

# <span id="page-17-0"></span>**9 Zahvale**

Zahvaljujem se svojemu mentorju, profesorju Borotu Slemenšku za nasvete ter pomoč pri izdelavi raziskovalne naloge.

# <span id="page-18-0"></span>**10 Priloge**

### <span id="page-18-1"></span>**10.1 Izjava**

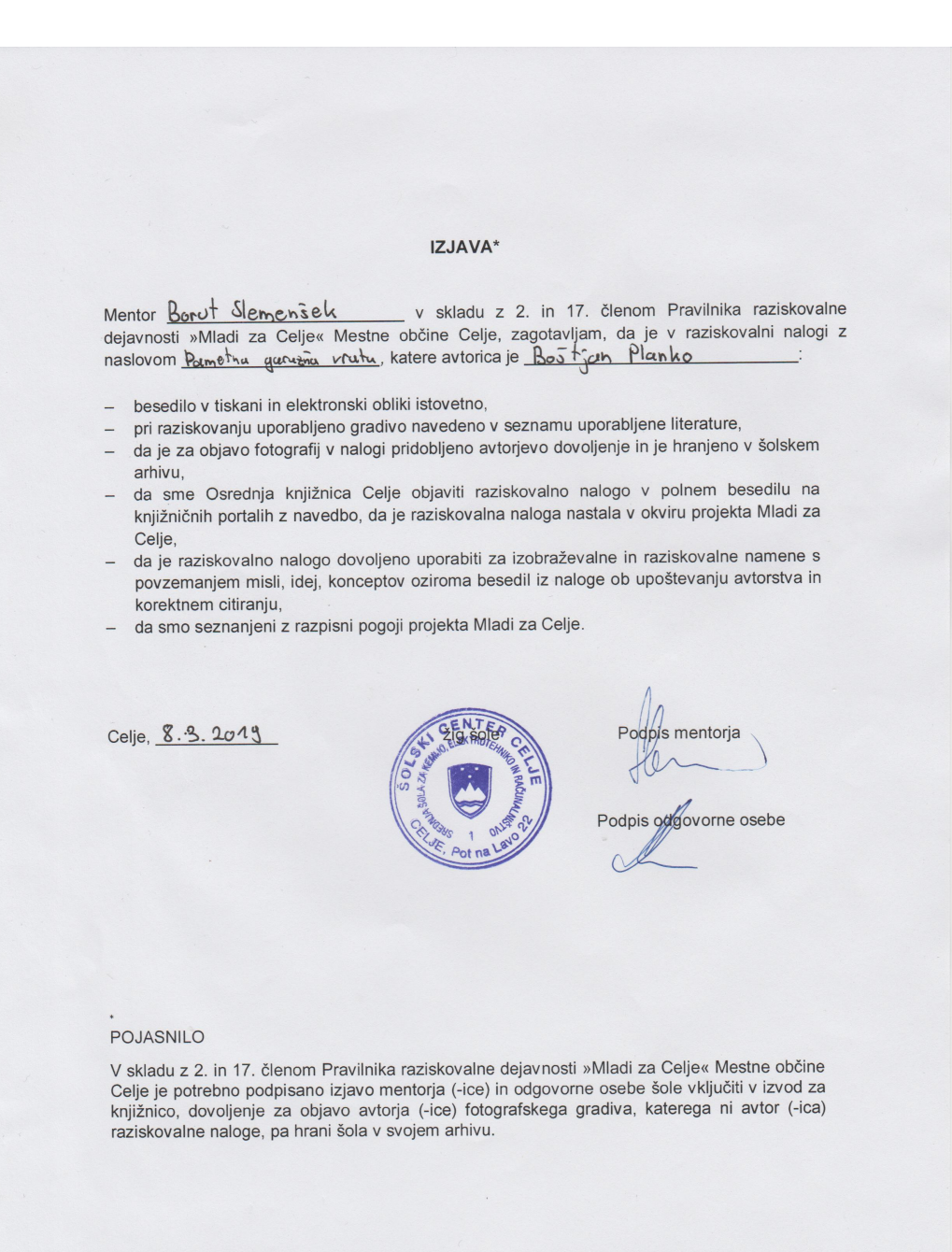

#### **10.2 garage.py - glavni program**

```
1 #!/usr/bin/python
2 # -*- coding: utf-8 -*-
3
4 import RPi.GPIO as GPIO
5 import time
6 import argparse
7 import os
8 import time
9 import glob
10 from RPLCD.gpio import CharLCD
11 from multiprocessing import Process
12 from pushover import Client
13 import ConfigParser
14 import io
15 import logging
16 from logging.config import fileConfig
17
18 #fileConfig('logging_config.ini')
19 #logger = logging.getLogger()
20
21 GPIO.setwarnings(False)
22
23 homeFolder=os.environ['HOME'] #pridobim domačo mapo uporabnika, ki je pognal
  ,→ program
24 logPath=homeFolder+'/.garage/logs' #nastavim mapo v katero se bo shranjevala
  ,→ dnevniška datoteka
25 logFile=homeFolder+'/.garage/logs/toggleRelay.log'
26
27 def checkLogFilePath(): #metoda, ki preveri ali obstajajo vse ptrebne mape in
  ,→ jih po potrebi ustvari
28 if(not os.path.exists(homeFolder+'/.garage')):
29 os.mkdir(homeFolder+'/.garage')
30 if(not os.path.exists(logPath)):
31 os.mkdir(logPath)
32
33 def readConf(section, vars, val_dict):
34 configParser = ConfigParser.RawConfigParser(allow_no_value=True)
35 configParser.read(os.environ['HOME']+'/.garage/garage.conf')
36 for value in vars:
37 val_dict[value] = int(configParser.get(section, value))
38
39 def lcd_write(line1, line2):
40 lcd.clear()
41 lcd.cursor_pos = (0, 0)
42 1cd.write string(line1)
43 1cd.cursor_pos = (1, 0)44 lcd.write_string(line2)
45
46 def read_temp_raw():
```

```
47 f = open(device_file, 'r')
48 lines = f.readlines()
49 f.close()
50 return lines
51
52 def read_temp():
53 lines = read_temp_raw()
54 while lines[0].strip()[-3:] != 'YES':
55 time.sleep(0.2)
56 lines = read_temp_raw()
57 equals_pos = lines[1].find('t=')
58 if equals_pos != -1:
59 temp_string = lines[1][equals_pos+2:]
60 temp_c = int(temp_string) / 1000.0 # TEMP_STRING IS THE SENSOR OUTPUT,
         ,→ MAKE SURE IT'S AN INTEGER TO DO THE MATH
61 temp_c = round(temp_c, 1) # ROUND THE RESULT TO 1 PLACE AFTER THE
         ,→ DECIMAL
62 return temp_c
63
64 def blink(LED):
65 GPIO.output(LED, GPIO.HIGH) # led on
66 time.sleep(.5)
67 GPIO.output(LED, GPIO.LOW) # led off
68 time.sleep(.5)
69
70 def toggleGarage():
71 GPIO.output(GPIO_VARS_DICT['RELAY'], 0)
72 time.sleep(.5)
73 GPIO.output(GPIO_VARS_DICT['RELAY'], 1)
74
75 def checkDoor():
76 if GPIO.input(GPIO_VARS_DICT['REED_OPEN']) == True:
77 return "odprta"
78 elif GPIO.input(GPIO_VARS_DICT['REED_CLOSED']) == True:
79 return "zaprta"
80 else:
81 return "priprta"
82
83 def checkCar():
84 GPIO.output(GPIO_VARS_DICT['TRIG'], False)
85 time.sleep(0.001)
86
87 GPIO.output(GPIO_VARS_DICT['TRIG'], True)
88 time.sleep(0.00001)
89 GPIO.output(GPIO_VARS_DICT['TRIG'], False)
9091 while GPIO.input(GPIO_VARS_DICT['ECHO'])==0:
92 pulse_start = time.time()
93
94 while GPIO.input(GPIO_VARS_DICT['ECHO'])==1:
95 pulse_end = time.time()
```

```
96
97 pulse_duration = pulse_end - pulse_start
98 distance = pulse duration * 17150
\Omega100 return round(distance, 2)
101
102 def monitorCar():
103
      ,→ GPIO.add_event_detect(GPIO_VARS_DICT['OVERRIDE_CAR'],GPIO.RISING,bouncetime=300)
104 distance = checkCar()
105 for x in range(0,TIMEOUTS_VARS_DICT['CAR_STATUS_TIMEOUT']):
106 if GPIO.event_detected(GPIO_VARS_DICT['OVERRIDE_CAR']):
107 break
108 elif checkDoor() == 'zaprta':
109 break
110 blink(GPIO_VARS_DICT['LED_MONITOR_CAR'])
111 if (distance >=25 and checkCar() <= 20) or (distance <=20 and
         ,→ checkCar() >= 25):
112 for i in range(0,5):
113 blink(GPIO_VARS_DICT['LED_MONITOR_CAR'])
114 if GPIO.event_detected(GPIO_VARS_DICT['OVERRIDE_CAR']):
115 break
116 elif checkDoor() != 'odprta':
117 break
118 if distance >=25 and checkCar() <= 20:
119 toggleGarage()
120 while checkDoor() != "zaprta":
121 time.sleep(5)
122 time.sleep(2)
123 break
124 elif distance <=20 and checkCar() >= 25:
125 toggleGarage()
126 pushover.send message("Avto odpeljal! Zapiram garažo!",
               ,→ title="Garaža")
127 while checkDoor() != "zaprta":
128 time.sleep(5)
129 pushover.send_message("Avto odpeljal! Garaža zaprta!",
                   ,→ title="Garaža")
130 time.sleep(2)
131 break
132
133 def monitorTemp():
134 time.sleep(TIMEOUTS_VARS_DICT['BEGIN_TEMP_WATCH'])
135
      ,→ GPIO.add_event_detect(GPIO_VARS_DICT['OVERRIDE_TEMP'],GPIO.RISING,bouncetime=300)
136 count = 0137 while 1:
138 blink(GPIO_VARS_DICT['LED_MONITOR_TEMP'])
139 if GPIO.event detected(GPIO VARS DICT['OVERRIDE TEMP']):
140 break
141 elif checkDoor() == 'zaprta':
```

```
142 break
143 temp = read_temp()
144 if temp < TEMP VARS DICT['MIN TEMP']:
145 toggleGarage()
146 pushover.send_message("Temperatura v garaži prenizka! Zapiram
            ,→ garažo!", title="Garaža prehladna!")
147 while checkDoor() != "zaprta":
148 time.sleep(1)
149 pushover.send_message("Garaža zaprta zaradi prenizke temperature!",
            ,→ title="Garaža zarta!")
150 time.sleep(2)
151 break;
152 elif temp > TEMP_VARS_DICT['MAX_TEMP']:
153 toggleGarage()
154 pushover.send_message("Temperatura v garaži previsoka! Zapiram
            ,→ garažo!", title="Garaža pretopla!")
155 while checkDoor() != "zaprta":
156 time.sleep(1)
157 pushover.send_message("Garaža zaprta zaradi previsoke
            ,→ temperature!", title="Garaža zarta!")
158 time.sleep(2)
159 break;
160 count += 1
161
162
163 def arguments():
164 parser = argparse.ArgumentParser()
165 parser.add_argument("-t", "--toggle", action="store_true", help="Trigger
      ,→ garage doors relay.")
166 parser.add argument('-C', '--car-status', action="store true", help="Check
      ,→ wether or not the car is in the garage.")
167 parser.add argument('-S', '--door-status', action="store true",
      ,→ help="Preveri v kaksnem stanju so vrata.")
168 args = parser.parse_args()
169
170 if args.toggle == True:
171 logging.info("Toggle garage activated.")
172 if checkDoor() == 'zaprta':
173 logging.info("Garage closed.")
174 toggleGarage()
175 logging.info("Opening garage...")
176 logging.info("Waiting for garage to open.")
177 for x in range(0,60):
178 if checkDoor() == 'odprta':
179 logging.info("Garage opened.")
180 logging.debug("Sending push notifiaction over Pushover...")
181 pushover.send_message("Garaža odprta!", title="Garaža")
182 logging.debug("Pushover notification send.")
183 break;
184 elif x == 60:
185 logging.warning("Couldn't open garage.")
```

```
186 time.sleep(1)
187 time.sleep(1)
188 try:
189 logging.debug("Starting car starus monitoring...")
190 c = Process(target = monitorCar, args=())191 c.start()
192 logging.debug("Car monitoring running.")
193 logging.debug("Starting temperature monitoring...")
194 t = Process(target=monitorTemp, args=())
195 t.start()
196 logging.debug("Temperature monitoring running.")
197 c.join()
198 t.join()
199 logging.debug("Waiting for doors to close...")
200 while checkDoor() != 'zaprta':
201 time.sleep(1)
202 logging.info("Doors closed.")
203 logging.debug("Sending Pushover notification...")
204 pushover.send_message('Garaža zaprta!',title="Garaža")
205 logging.debug("Pushover notification sent.")
206 except:
207 print "Couldn't start thread"
208 elif checkDoor() == 'odprta':
209 logging.debug("Garage is open.")
210 cd = Process(target=closeDoor(),args=())
211 cd.start()
212 cd.join(60)
213 else:
214 doorAjar()
215
216 elif args.car_status == True:
217 if checkCar() < 15:
218 print "Avto je v garaži!"
219 else:
220 print "Avta ni v garaži!"
221 elif args.door_status == True:
222 lcd.clear()
223 else:
224 print 'nic'
225 destroy()
226
227 def closeDoor():
228 toggleGarage()
229 pushover.send_message("Zapiram garažo!", title="Garaža")
230 for x in range(0, TIMEOUTS_VARS_DICT['AJAR_TIMEOUT']):
231 if checkDoor() == 'zaprta':
232 pushover.send_message("Garaža zaprta!", title="Garaža")
233 time.sleep(2)
234 time.sleep(1)
235
236 def doorAjar():
```

```
237 for attempts in range(0, TIMEOUTS_VARS_DICT['AJAR_CLOSE_ATTEMPTS']):
238 toggleGarage()
239 for x in range(0, TIMEOUTS_VARS_DICT['AJAR_TIMEOUT']):
240 if checkDoor() != 'priprta':
241 break
242 time.sleep(1)
243 if checkDoor() == 'zaprta':
244 break
245 #elif checkDoor() == 'odprta':
246 # closeDoor()
247
248 def destroy():
249 GPIO.output(GPIO_VARS_DICT['LED_MONITOR_CAR'], GPIO.LOW) # led off
250 GPIO.output(GPIO_VARS_DICT['LED_MONITOR_TEMP'], GPIO.LOW) # led off
251 GPIO.cleanup()
252253 def setup():
254 #variables setup
255 global lcd,base_dir,device_folder,device_file
256 #read from config
257 logging.debug("Setting variables for reading from config file...")
258 GPIO_VARS =
       ,→ ['TRIG','ECHO','RELAY','OVERRIDE_CAR','OVERRIDE_TEMP','LED_MONITOR_CAR','LED_MONITOR_TEMP','REED_OPEN','REED_CLOSED']
259 TEMP VARS = ['MAX TEMP','MIN TEMP']
260 TIMEOUTS VARS =
       ,→ ['AJAR_TIMEOUT','CAR_STATUS_TIMEOUT','BEGIN_TEMP_WATCH','AJAR_CLOSE_ATTEMPTS']
261 LCD_VARS = ['cols','rows','pin_rs','pin_e','d4','d5','d6','d7']
262 global GPIO_VARS_DICT, TEMP_VARS_DICT, TIMEOUTS_VARS_DICT, LCD_VARS_DICT
263 TEMP VARS DICT = dict()
264 TIMEOUTS VARS DICT = dict()
265 GPIO VARS DICT = dict()
266 LCD VARS DICT = dict()
267 logging.debug("Variables for reading from config file set.")
268 logging.debug("Reading GPIO configuration..."")
269 readConf('gpio',GPIO_VARS,GPIO_VARS_DICT)
270 logging.debug("Finished reading GPIO configuration")
271 logging.debug("Reading temperature configuration..."")
272 readConf('temperature',TEMP_VARS,TEMP_VARS_DICT)
273 logging.debug("Finished reading temperature configuration")
274 logging.debug("Reading timeouts configuration..."")
275 readConf('timeouts',TIMEOUTS_VARS,TIMEOUTS_VARS_DICT)
276 logging.debug("Finished reading timeouts configuration")
277 logging.debug("Reading LCD configuration..."")
278 readConf('lcd',LCD_VARS,LCD_VARS_DICT)
279 logging.debug("Finished reading LCD configuration")
280 #GPIO setup
281 logging.debug("Setting up GPIO...")
282 GPIO.setmode(GPIO.BCM)
283 GPIO.setup(GPIO_VARS_DICT['TRIG'],GPIO.OUT)
284 GPIO.setup(GPIO_VARS_DICT['ECHO'],GPIO.IN,pull_up_down=GPIO.PUD_DOWN)
```
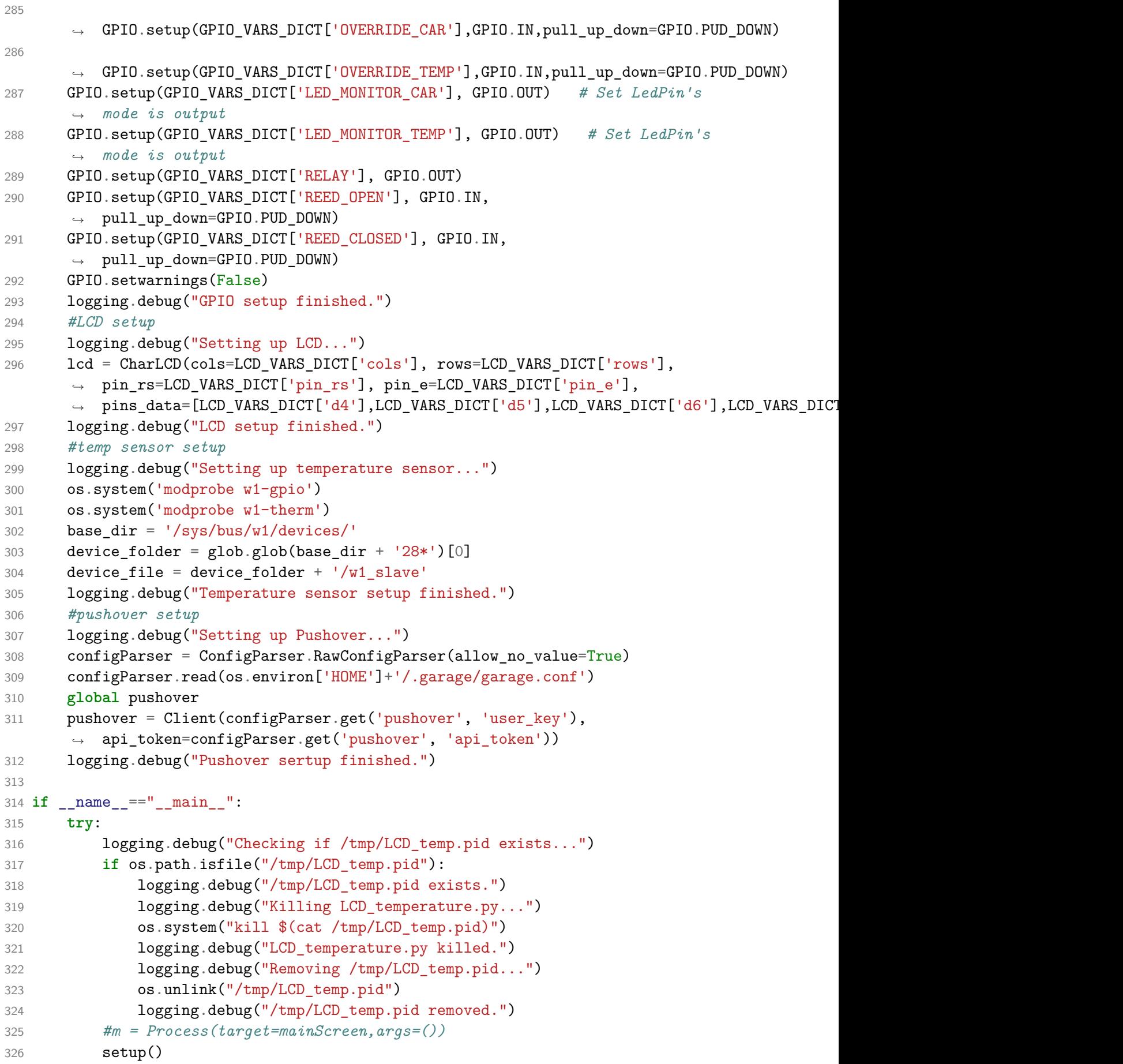

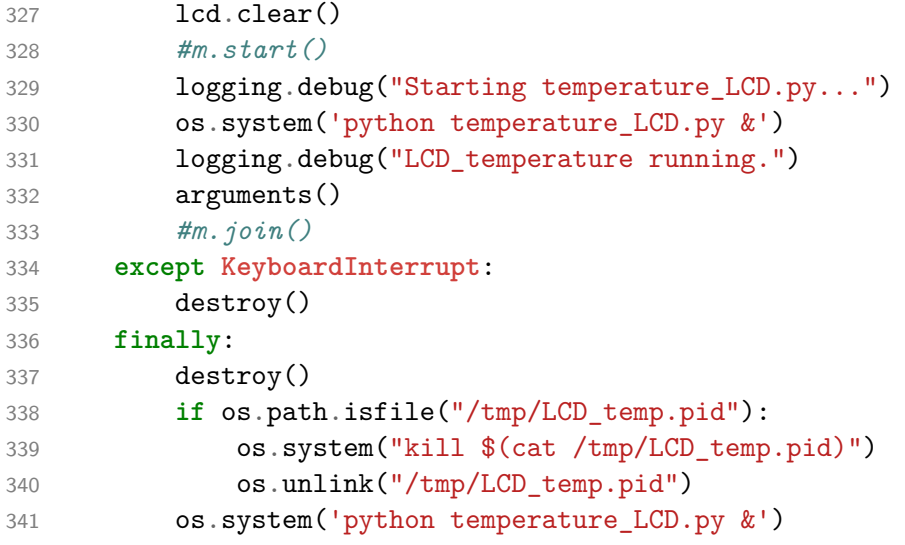

**10.3 temperature\_LCD.py - izpisovanje na LCD**

```
1 #!/usr/bin/python
2 # -*- coding: utf-8 -*-
3 from datetime import datetime
4 import ConfigParser
5 from RPLCD.gpio import CharLCD
6 import RPi.GPIO as GPIO
7 import argparse
8 import os
9 import time
10 import glob
11 import sys
12
13 GPIO.setwarnings(False)
14
15 os.system('modprobe w1-gpio')
16 os.system('modprobe w1-therm')
17
18 base_dir = '/sys/bus/w1/devices/'
19 device_folder = glob.glob(base_dir + '28*')[0]
20 device_file = device_folder + \frac{1}{w} slave'
21
22 def readConf(section, vars, val_dict):
23 configParser = ConfigParser.RawConfigParser(allow_no_value=True)
24 configParser.read(os.environ['HOME']+'/.garage/garage.conf')
25 for value in vars:
26 val_dict[value] = int(configParser.get(section, value))
27
28 def read_temp_raw():
29 f = open(device file, 'r')30 lines = f.readlines()
31 f.close()
32 return lines
33
34 def read_temp():
35 lines = read_temp_raw()
36 while lines[0].strip()[-3:] != 'YES':
37 time.sleep(0.2)
38 lines = read_temp_raw()
39 equals_pos = lines[1].find('t=')
40 if equals_pos != -1:
41 temp_string = lines[1][equals_pos+2:]
42 temp_c = int(temp_string) / 1000.0 # TEMP_STRING IS THE SENSOR OUTPUT,
          ,→ MAKE SURE IT'S AN INTEGER TO DO THE MATH
43 temp_c = round(temp_c, 1) # ROUND THE RESULT TO 1 PLACE AFTER THE
          ,→ DECIMAL
44 return temp_c
45
46 def lcd_write(line1, line2):
47 lcd.cursor_pos = (0, 0)
```

```
48 lcd.write_string(line1)
49 1cd.cursor pos = (1, 0)50 lcd.write string(line2)
51
52 def init():
53 #variables setup
54 global lcd,base_dir,device_folder,device_file
55 #read from config
56 GPIO_VARS =
      ,→ ['TRIG','ECHO','RELAY','OVERRIDE_CAR','OVERRIDE_TEMP','LED_MONITOR_CAR','LED_MONITOR_TEMP','REED_OPEN','REED_CLOSED']
57 TEMP_VARS = ['MAX_TEMP','MIN_TEMP']
58 TIMEOUTS_VARS =
      ,→ ['AJAR_TIMEOUT','CAR_STATUS_TIMEOUT','BEGIN_TEMP_WATCH','AJAR_CLOSE_ATTEMPTS']
59 LCD_VARS = ['cols','rows','pin_rs','pin_e','d4','d5','d6','d7']
60 global GPIO_VARS_DICT, TEMP_VARS_DICT, TIMEOUTS_VARS_DICT, LCD_VARS_DICT
61 TEMP_VARS_DICT = dict()
62 TIMEOUTS VARS DICT = dict()
63 GPIO VARS DICT = dict()
64 LCD_VARS_DICT = dict()
65 readConf('gpio',GPIO_VARS,GPIO_VARS_DICT)
66 readConf('temperature',TEMP_VARS,TEMP_VARS_DICT)
67 readConf('timeouts',TIMEOUTS_VARS,TIMEOUTS_VARS_DICT)
68 readConf('lcd',LCD_VARS,LCD_VARS_DICT)
69 #GPIO setup
70 GPIO.setmode(GPIO.BCM)
71
      ,→ GPIO.setup(GPIO_VARS_DICT['OVERRIDE_TEMP'],GPIO.IN,pull_up_down=GPIO.PUD_DOWN)
72 GPIO.setup(GPIO_VARS_DICT['LED_MONITOR_TEMP'], GPIO.OUT) # Set LedPin's
      ,→ mode is output
73 #LCD setup
74 lcd = CharLCD(cols=LCD_VARS_DICT['cols'], rows=LCD_VARS_DICT['rows'],
       pin_rs=LCD_VARS_DICT['pin_rs'], pin_e=LCD_VARS_DICT['pin_e'],
,→
       → pins_data=[LCD_VARS_DICT['d4'],LCD_VARS_DICT['d5'],LCD_VARS_DICT['d6'],LCD_VARS_DICT
75 #temp sensor setup
76 os.system('modprobe w1-gpio')
77 os.system('modprobe w1-therm')
78 base dir = \frac{1}{s}ys/bus/w1/devices/'
79 device_folder = glob.glob(base_dir + '28*')[0]
80 device_file = device_folder + '/w1_slave'
81 #pushover setup
82 configParser = ConfigParser.RawConfigParser(allow_no_value=True)
83 configParser.read(os.environ['HOME']+'/.garage/garage.conf')
84
85 def destroy():
86 GPIO.cleanup()
87
88 if __name__=="__main__":
89 pid = str(os.getpid())
90 pidfile = "/tmp/LCD_temp.pid"
91
92 if os.path.isfile(pidfile):
```

```
93 print "%s already exists, exiting" % pidfile
94 sys.exit()
95 file(pidfile, 'w').write(pid)
96 try:
97 init()
98 lcd.clear()
99 while True:
100 ^^Ilcd_write(datetime.now().strftime("%d.%m.%y %H:%M"), "Temp: " +
          ,→ str(read_temp())+unichr(223)+"C")
101 <sup>2</sup> <sup>1</sup>Itime.sleep(1)
102 except:
103 os.unlink(pidfile)
104 destroy()
```
### **10.4 checkRelay.py**

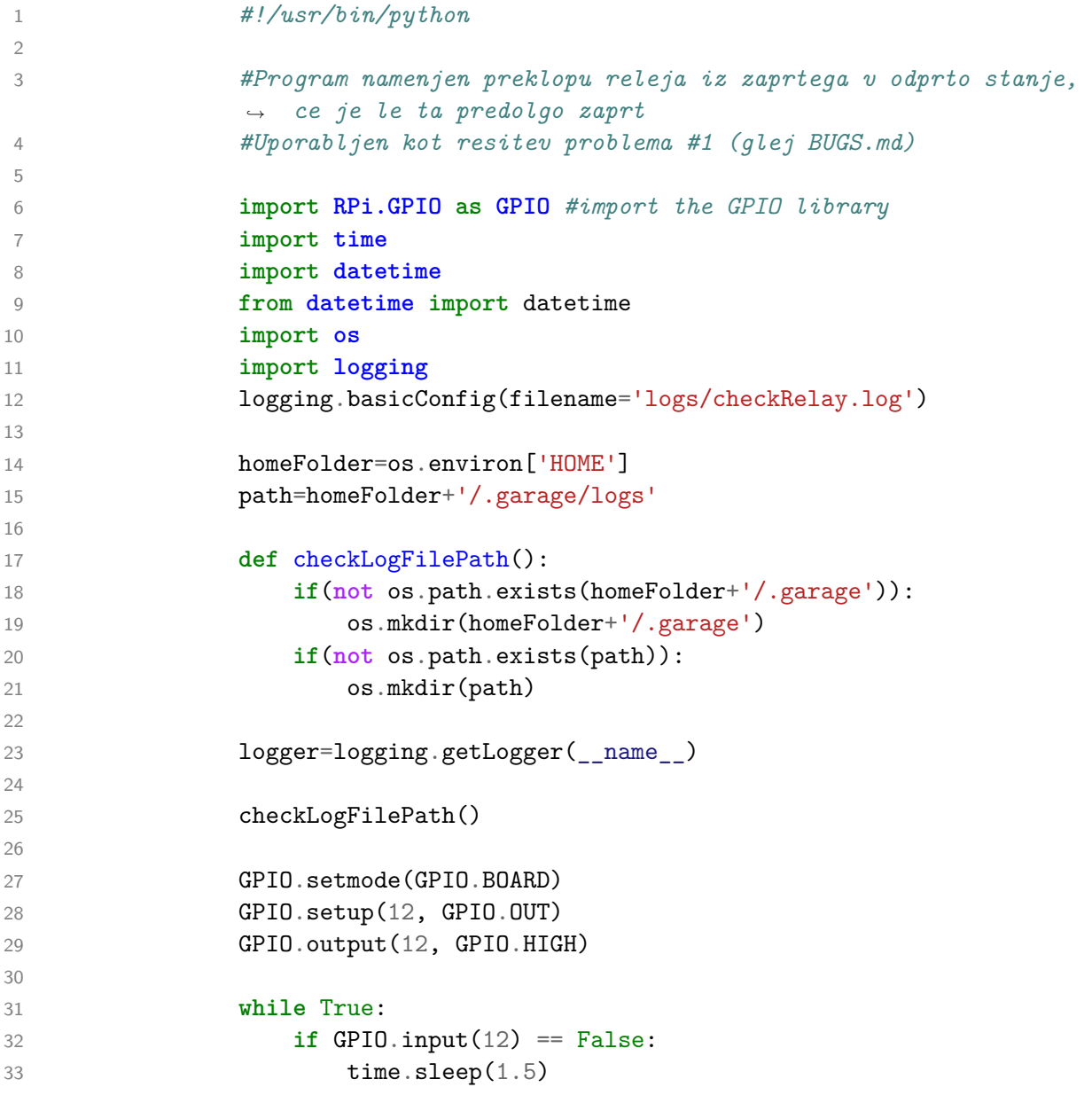

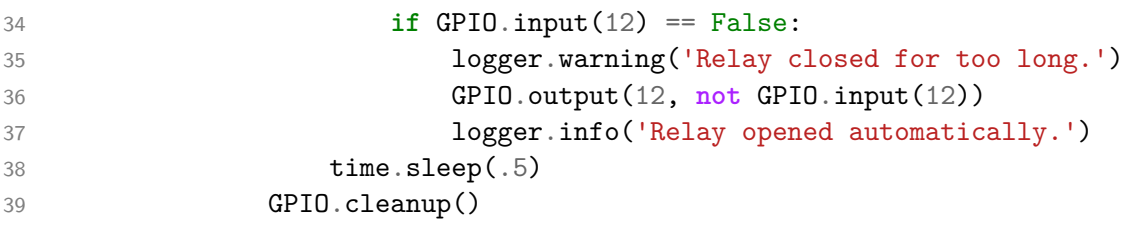